# **PROTOTYPE MODUL LATIH PNEUMATIC DAN MOTOR DC BERBASIS PLC**

### **Ria Gazali1), Ismuharram 2)**

<sup>1,2</sup>Prodi Teknik Elektronika, Fakultas Teknologi, ITB Swadharma Jakarta

Correspondence author: Ismuharram, ismu4success@gmail.com, Jakarta, Indonesia

#### **Abstract**

Development to realize basic technical competencies that are relevant to the conditions that will be faced in the world of work. It is necessary for teaching media or practicum media that can support and increase students' knowledge and insight regarding the technical application of these courses in the real world, especially in industry. Courses that study pneumatic systems and Programmable Logic Control (PLC) require practical media that can simulate industrial automation processes. In this paper, we will present the design of pneumatic modulation and dc motors that can be used as pneumatic system simulators and dc motors with PLC controllers. This experimental research includes the following stages: planning, manufacture, testing and finalization. This training module is designed to be portable using lightweight and easy-to-obtain materials, and is suitable for PLC learning simulations. Automated systems are represented by electro-pneumatic systems, which can apply industrial processes such as goods propulsion systems, belt conveyor systems and goods chopping systems.

*Keywords: pneumatic, PLC, solenoid, DC motor* 

#### **Abstrak**

Pengembangan untuk mewujudkan kompetensi dasar teknik yang yang relevan dengan kondisi yang akan dihadapi dalam dunia kerja. Untuk diperlukan media ajar atau media praktikum yang dapat menunjang dan menambah pengetahuan dan wawasan mahasiswa mengenai aplikasi teknis matakuliah tersebut dalam dunia nyata khususnya di industri. Matakuliah yang mengkaji tentang sistem pneumatik maupun Programmable Logic Control (PLC) memerlukan media praktikum yang dapat mensimulasikan proses-proses otomasi industri. Pada makalah ini akan disajikan mengenai perancangan modulasi pneumatic dan motor dc yang dapat digunakan sebagai simulator sistem pneumatik dan motor dc dengan pengendali PLC. Penelitian experimental ini meliputi tahapan-tahapan yaitu: perencanaan, pembuatan ujicoba dan finalisasi. Modul latih ini didisain portabel menggunakan material yang ringan dan mudah diperoleh, dan cocok digunakan untuk simulasi pembelajaran PLC. Sistem otomatis diwakili oleh sistem elektro-pneumatik, yang dapat mengaplikasikan proses-proses industri seperti sistem pendorong barang, sistem belt conveyor dan sistem pencacah barang.

**Kata Kunci:** *pneumatik, PLC, solenoid, Motor DC*

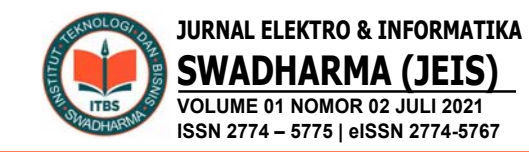

### **A. PENDAHULUAN**

Seiring dengan perkembangan teknologi yang sangat pesat, dibutuhkan ide-ide yang baru dalam pembuatan suatu alat untuk memenuhi kebutuhan pembelajaran mahasiswa. Pada zaman yang sudah modern ini banyak sekali contoh alat dengan kemajuan teknologi yang sangat berguna dan dapat meringankan mahasiswa dalam belajar. Pneumatik merupakan salah satu cabng ilmu teknik yang mempelajari udara bertekanan, baik gerakan, kondisi maupun pemanfaatannya. Dalam dunia industri terutama pada sistem otomasi, pemanfaatan pneumatik banyak digunakan sebagai media penggerak. Sistem pneumatik merupakan sistem yang menggunakan tenaga yang dihasilkan oleh udara bertekanan sebagai media kerja maupun pengendali. Sebuah sistem pneumatik terdiri atas 5 elemen dasar yaitu: (1) elemen penyedia udara bertekanan; (2) elemen input (sensor-sensor); (3) elemen pemroses sinyal; (4) elemen pengendali; dan (5) elemen kerja. Sistem kontrol penumatik dengan elemen-elemen dasarnya.

PLC didefinisikan sebagai suatu perangkat elektronik digital dengan memori yang dapat diprogram untuk menyimpan instruksi-instruksi yang menjalankan fungsifungsi spesifik seperti: logika, *sequence* (urutan), *timing* (pewaktuan), *counting* (pencacahan), dan aritmatika untuk mengontrol sistem industri sesuai dengan yang diinginkan (NEMA – *National Electrical Manufacturing Assosiation*). Dalam sistem otomatis, PLC umumnya dianggap sebagai jantung sistem kontrol. Dengan program aplikasi kontrol yang tersimpan dalam memori PLC, dalam proses eksekusinya, PLC secara terus-menerus memantau kondisi sistem melalui sinyal umpan balik dari perangkat input.

### **B. METODE PENELITIAN**

#### **Perancangan Hardware**

Modul Latih Pneumatik bebasis PLC adalah sebuah modul latih untuk pembelajaran mahasiswa, sistem pneumatik bertujuan untuk menggerakkan berbagai peralatan dengan menggunakan gas kompresibel sebagai media kerjanya. Udara menjadi satu media kerja sistem pneumatik yang paling banyak digunakan karena jumlahnya yang tidak terbatas. Udara yang dikompresi oleh kompresor, didistribusikan menuju berbagai macam aktuator melewati sistem kontrol tertentu. Kadang ada juga udara terkompresi tersebut dicampur dengan *atomized oil*untuk kebutuhan pelumasan pada sistem aktuator. Namun yang lebih umum adalah udara terkompresi yang kering, atau telah mengalami proses pengeringan melalui *air dryer.* 

 Diagram modul latih pneumatik berbasis plc bisa di lihat pada gambar berikut:

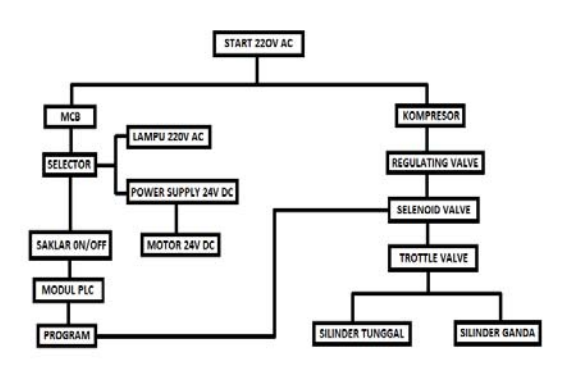

Gambar 1. Blok diagram system

### **Prinsip Kerja Selenoid Valve**

Solenoid valve akan bekerja bila kumparan/coil mendapatkan tegangan arus listrik yang sesuai dengan tegangan kerja(kebanyakan tegangan kerja solenoid valve adalah 100/200VAC dan kebanyakan tegangan kerja pada tegangan DC adalah 12/24VDC). Dan sebuah pin akan tertarik karena gaya magnet yang dihasilkan dari kumparan selenoida tersebut.

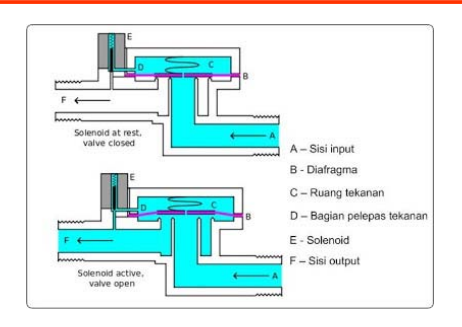

Gambar 2 Solenoid valve

Dan saat pin tersebut ditarik naik maka fluida akan mengalir dari ruang C menuju ke bagian D dengan cepat. Sehingga tekanan di ruang C turun dan tekanan fluida yang masuk mengangkat diafragma. Sehingga katup utama terbuka dan fluida mengalir langsung dari A ke F. Untuk melihat penggunaan solenoid valve pada sistem pneumatik.

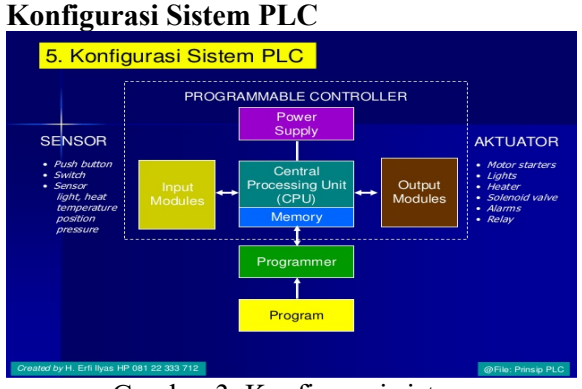

Gambar 3. Konfigurasi sistem PLC

Komunikasi antara Komputer dengan peralatan yang di kontrol adalah syarat mutlak yang harus dipenuhi dalam suatu sistem komunikasi data. Untuk bisa berkomunikasi antara komputer dengan PLC perlu adanya setting atau penyesuaian agar sesuai dengan COM yang digunakan. PLC yang digunakan adalah type **SR3B261FU** terdiri atas 10 buah input diskrit, 6 buah input analog, dan 10 buah output Relay, jika PLC type lain tinggal menyesuaikan dengan langkah langkah yang sesuai. Sebelum menggunakan PLC ini, komputer harus sudah ada program PLC

Zelio Logic seperti menggunakan software Zelio Soft.

## **Prinsip Kerja Limit Switch**

 Limit switch merupakan jenis saklar yang dilengkapi dengan katup yang berfungsi menggantikan tombol. Prinsip kerja limit switch sama seperti saklar Push ON yaitu hanya akan menghubung pada saat katupnya ditekan pada batas penekanan tertentu yang telah ditentukan dan akan memutus saat saat katup tidak ditekan. Limit switch termasuk dalam kategori sensor mekanis yaitu sensor yang akan memberikan perubahan elektrik saat terjadi perubahan mekanik pada sensor tersebut. Penerapan dari limit switch adalah sebagai sensor posisi suatu benda (objek) yang bergerak. Simbol limit switch ditunjukan pada gambar berikut.

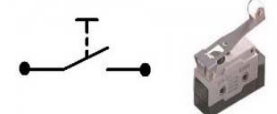

Gambar 4 : *Simbol dan Bentuk Limit switch*

Limit switch umumnya digunakan untuk :

- 1. Memutuskan dan menghubungkan rangkaian menggunakan objek atau benda lain.
- 2. Menghidupkan daya yang besar, dengan sarana yang kecil.
- 3. Sebagai sensor posisi atau kondisi suatu objek.

Prinsip kerja limit switch diaktifkan dengan penekanan pada tombolnya pada batas/daerah yang telah ditentukan sebelumnya sehingga terjadi pemutusan atau penghubungan rangkaian dari rangkaian tersebut. Limit switch memiliki 2 kontak yaitu NO (Normally Open) dan kontak NC (Normally Close) dimana salah satu kontak akan aktif iika tombolnya tertekan. Konstruksi dan simbol limit switch dapat dilihat seperti gambar di bawah.

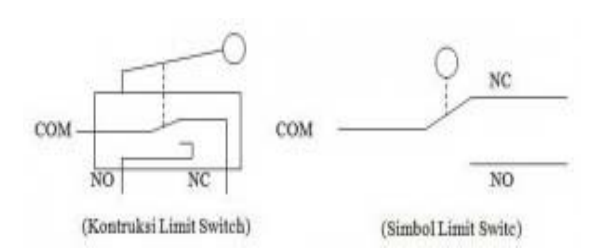

## Gambar 5 : Konstruksi Dan Simbol Limit Switch

### **Perancangan Software**

Modul ini terdiri atas 10 buah input diskrit, 6 buah input analog, dan 10 buah output Relay serta memiliki tegangan supply 24 Volt DC. Jika sudah memilih maka back ground kuning pada modul yang dipilih akan tampak, kemudian tekan tombol "*next*". Kemudian akan tampil spesifikasi *extensions module* yang *compatible* dengan modul *zelio*.

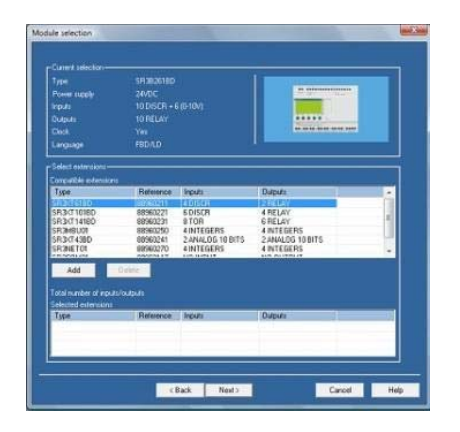

Kemudian tekan tombol *next* sehingga muncul tampilan *window* baru berupa pilihan masukan program yang dikehendaki. *Zelio Logic* menyediakan dua pilihan pemrograman yaitu "*Ladder*" dan "*Function Block Diagram*".

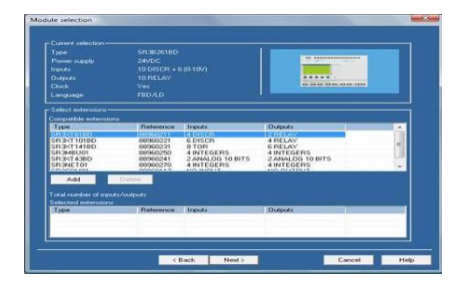

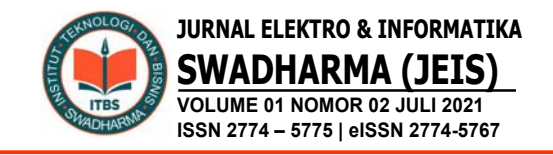

Pemrograman "*Ladder*" diset sebagai tipe input *default* program dan ditandai dengan garis pinggiran berwarna kuning. Untuk memilih tipe *input function blok* diagram pilihlah "FBD". Pemrograman FBD sering kali digunakan jika kita menggunakan masukan ataupun keluaran analog pada program kita.

Berikut contoh program test input output

# -01

**R** 

 $11-$ 

Input **I1** dihubungkan dengan output **Q1**. Jika **I1** tersaklar, status pada output **Q1**akan aktif (coil relay akan posisi kontak). Untuk menghasilkan contoh rangkaian diatas, gerakkan posisi *pointer mouse* ke pojok kiri bawah pada *icon* **Discreet** 

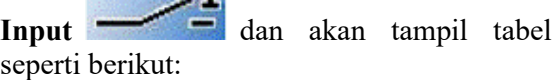

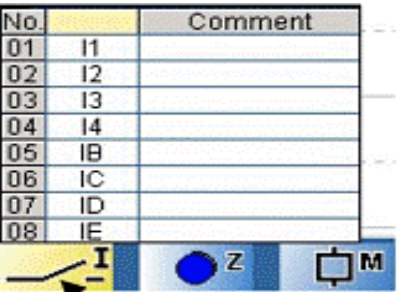

Pilihlah kontak **I1** pada tabel, kemudian klik dan geret kontak tersebut ke ujung kiri pada kolom lembar pemrograman. Lepaskan *mouse* dan kontak **I1** sekarang akan berada pada lembar program.

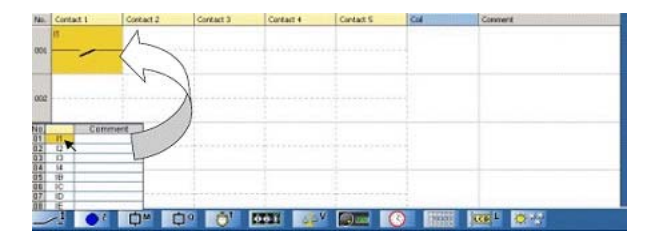

Sekarang pindahkan *pointer mouse* ke *icon Descreet Output* yang terletak di bagian bawah program. Kemudian muncul tabel dengan berbagai

kemungkinan coil output. Pilihlah coil **[** baris pertama pada tabel dengan mengklik dan dan geret pada lembar program kemudian lepaskan mouse pada kolom coil pada lembar program.

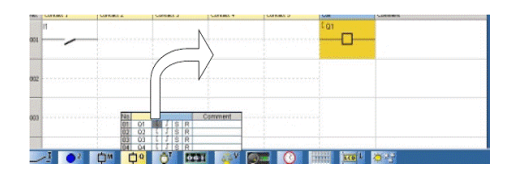

Untuk menghubungkan antara saklar I1 dengan coil [Q1 maka harus mengklik garis putus-putus yang ada pada lembar program.

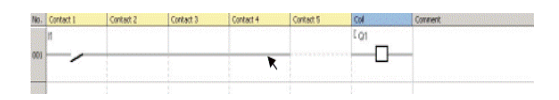

Program yang telah dibuat dapat kita simulasikan dengan mengklik *icon* **S** yang berada di ujung atas lembar program, seketika itu akan masuk Mode Simulasi dan program yang telah dibuat akan di *compile* dan disimulasikan, untuk menjalankan *start-up* program

klik *icon* **RUN** . Coil atau kontak akan tampak berwarna biru jika tidak aktif **(0)** dan berwarna merah jika aktif **(1)**. Klik **I1** untuk mengaktifkan saklar dan memasukan input, sehingga *coi*l **[Q1** akan aktif. Selang beberapa waktu **I1** di klik lagi maka akan mematikan saklar atau input sehingga *coil* **[Q1** akan padam.

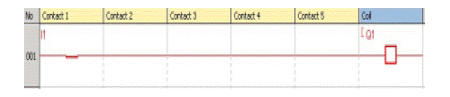

Atur *switch* modul *Zelio Logic* pada posisi ON dan hubungkan dengan komputer sebelum mentransfer program. Program kembali dari Mode Simulasi menjadi Mode EDIT. Pada menu transfer klik **Transfer Program** kemudian klik **PC>Module.** 

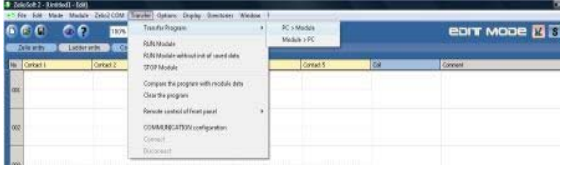

Modul tidak dapat ditransfer saat keadaan running. Klik STOP Module pada menu transfer untuk menghentikan modul.

### **C. HASIL DAN PEMBAHASAN**

Perancangan modul latih menggunakan *PLC t*yang diuji masing-masing adalah program *PLC*, kecocokan program, serta tingkat kecocokanya. Dengan dilakukanya tahap pengujian ini diharapkan dapat menjadi referensi dalam perancangan sebuah *modul latih* yang handal dan untuk melihat tingkat kemampuan kerja ketika sudah diaplikasikan pada *system*.

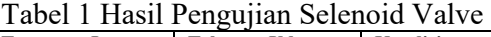

| <b>Tegangan Input</b> | <b>Tekanan Udara</b><br>(psi) | Kondisi        |
|-----------------------|-------------------------------|----------------|
| 24 Vdc                | $0$ psi                       | Tidak Bergerak |
| 24 Vdc                | $0,6-0,8$ psi                 | Bergerak Maju  |
| 0 Vdc                 | $0,6-0,8$ psi                 | Bergerak Maju  |
| 0 Vdc                 | $0$ psi                       | Tidak Bergerak |

Tabel 2. Hasil Pengujian Motor DC :

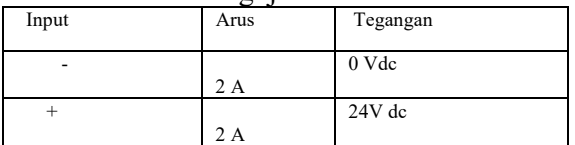

Dari hasil pengujian diatas pengukuran dilakukan pada saat input diberikan tegangan (-) motor akan memiliki arus sebesar 2 A dan tegangan 0 Vdc, jika motor diberikan tegangan (+) maka motor memiliki arus 2 A dan tegangan 24 Vdc.

Tabel 3. Hasil Pengujian Limit Switch :

| Status         | Tegangan Output |
|----------------|-----------------|
| Normally Open  | 0 Vac           |
| Normally Close | $220$ Vac       |

Dari hasil pengujian diatas pengukuran dilakukan pada saat limit switch Normally Close tegangan yang dihasilkan 0 Vac. Jika

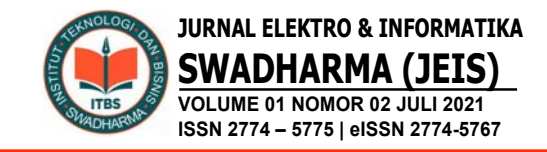

limit switch pada saat Normally Open tegangan yang dihasilkan 220 Vac.

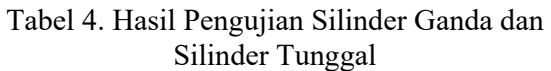

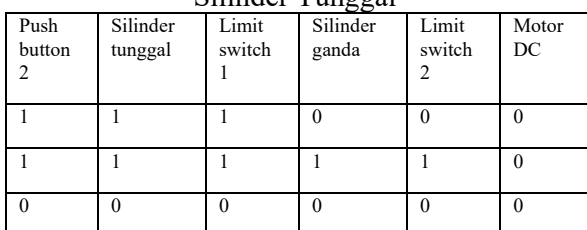

### *Cara kerja :*

Apabila push button 2 di tekan maka silinder tunggal bergerak maju, setelah itu silinder tunggal akan menyentuh limit switch 1 . apabila telah menyentuh limit switch 1 maka silinder ganda akan bergerak maju, setelah bergerak maju dan menyentuh limit switch 2

Tabel 5. Alat Pemotong Otomatis

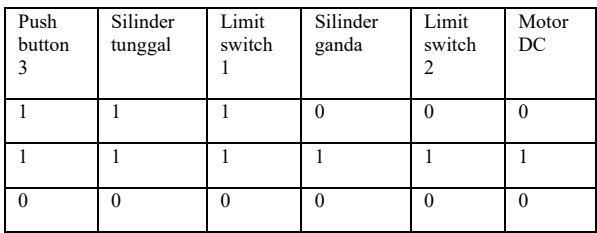

## *Cara kerja :*

Apabila push button 3 di tekan maka silinder tunggal akan bergerak maju, setelah itu silinder tunggal akan menyentuh limit switch 1. Apabila telah menyentuh limit switch maka silinder ganda akan bergerak maju, setelah bergerak maju dan menyentuh limit switch 2 maka motor dc akan berputar

### Tabel 6. Hasil Pengujian Tegangan ilinder ganda dan tunggal

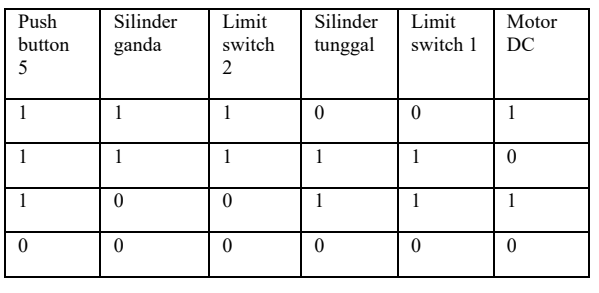

### *Cara kerja :*

Apabila push button 5 ditekan maka silinder ganda dan motor dc akan bekerja, apabila silinder ganda menyentuh limit switch 2 maka motor dc akan berhenti berputar dan silinder tunggal akan bergerak maju . apabila silinder tunggal menyentuh limit switch 1 maka silinder ganda dan tunggal akan mundur.

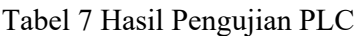

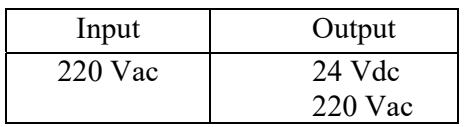

Dari hasil pengujian PLC dapat bekerja ketika diberikan input 220 Vac dan output yang diberikan PLC sebesar 24 Vdc.

### Tabel 8 Hasil Pengujian Power Supply :

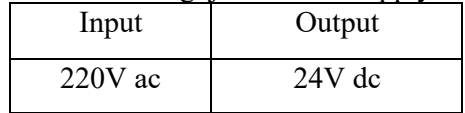

Dari hasil pengujian Power Supply dapat bekerja ketika diberikan input 220 Vac dan output yang diberikan Power supply sebesar 24 Vdc.

### Tabel 9 Hasil Pengujian Tegangan MCB :

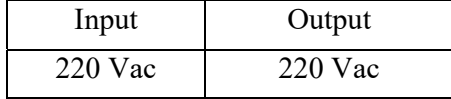

Dari hasil pengujian MCB dapat bekerja ketika diberikan input 220 Vac dan output yang diberikan PLC sebesar 220 Vacum.

### **D. PENUTUP**

Pneumatik merupakan teori atau pengetahuan tentang udara yang bergerak, keadaan keseimbangan udara dan syarat keseimbangan. Orang pertama yang dikenal dengan pasti telah menggunakan alat pneumatic adalah Orang Yunani bernama (Ktesibio). Dengan demikian istilah

pneumatic berasal dari Yunani Kuno yang pneuma artinya hembusan. Bahkan dari ilmu filsafat atau secara filosopi istila pneuma dapat diartikan sebagai nyawa. Dengan kata lainpneumatik berarti mempelajari tentang gerakan angin yang dapat dimanfaatkan untuk menghasilkan tenaga dan kecapatan.

PLC adalah Pengontrol yang dapat diprogram adalah komputer yang dirancang untuk penggunaan pada mesin. Tidak seperti komputer, pengontrol ini telang dirancang untuk bekerja pada lingkungan industri dan dilengkapi dengan input dan output khusus dan pengendali bahasa pemrograman.

# **E. DAFTAR PUSTAKA**

- Akhmad. 2009. Perancangan Simulasi Sistem Pergerakan dengan Pengontrolan Pneumatik untuk menjalankan Motor DC. Jurnal Rekayasa Sriwjaya, No. 3, Vol. 18., Nopember 2009, hal 21 – 28.
- Ahyar M. dan Irdam. 2015. Otomatisasi System Pengoperasian Pneumatic pada Seminar Nasional Teknologi Industri PLC III, November 2015, hal. 285 – 290.
- D.R. Kristanto, dan A. Ansori. 2013. Pengembangan Media Pembelajaran Praktikum Kelistrikan Body Otomotif untuk Meningkatkan Kualitas Pembelajaran Mahasiswa D3 Teknik Elektronika UNESA, JPTM, Vol. 1, No. 3 Tahun 2013, hal. 40 – 49.
- H. Wicaksono. 2009. Programmable Logic Controller: Teori, Pemrograman dan Aplikasinya dalam Sistem Pneumatik dan Motor DC, Graha Ilmu – Yogyakarta.
- Fadullah, J.C. Madao, dan R. Angriawan. 2015. Rancang Bangun Sistem Media Ajar Pneumatik Berbasis PLC, Tugas Akhir Program D3 Akademi Teknik Soroako.
- P. Croser, F. Ebel. 2000. Pneumatics: Basic Level, Festo Didactic GmbH & Co., D-73770 Denkendorf.
- R. Kurniawan. 2008. Rekayasa Rancang Bangun Sistem Modulatih dengan Sistem Elektro-Pneumatik, Jurnal Ilmiah Teknik Elektronika CAKRAM, Vol. 2, No. 1, 2008, hal. 42-48.
- W.C. Turner, J.H. Mize, K.E. Case, and J.W. Nazemetz. 2000. Introduction to Industrial and System Engineering, Edisi Bahasa Indonesia, Penerbit GunaWidya, Surabaya.